## **Com programar un esdeveniment amb Doodle\***

## **Begonya Torres<sup>1</sup> , Lyda Halbaut<sup>2</sup> i Montserrat Aróztegui<sup>2</sup>**

(1) Unitat d'Anatomia Humana, Facultat de Medicina, (2) Departament de Farmàcia i Tecnologia Farmacèutica, Facultat de Farmàcia. Universitat de Barcelona.

Doodle és una eina molt senzilla per planificar esdeveniments grupals. Podem proposar diferents dates o opcions i els participants poden de manera ràpida indicar les seves preferències i veure les de la resta de companys. Només haurem de crear al Doodle un qüestionari i enviar l'enllaç (link) que ens proporciona el programa als membres del grup per a que hi puguin accedir.

Per crear un qüestionari Doodle hem d'entrar a la seva pàgina d'inici: http://www.doodle.com

Trobem a aquesta pàgina inicial que Doodle ens proposa dues opcions: "**Create useracount**" i "**Schedule an event**".

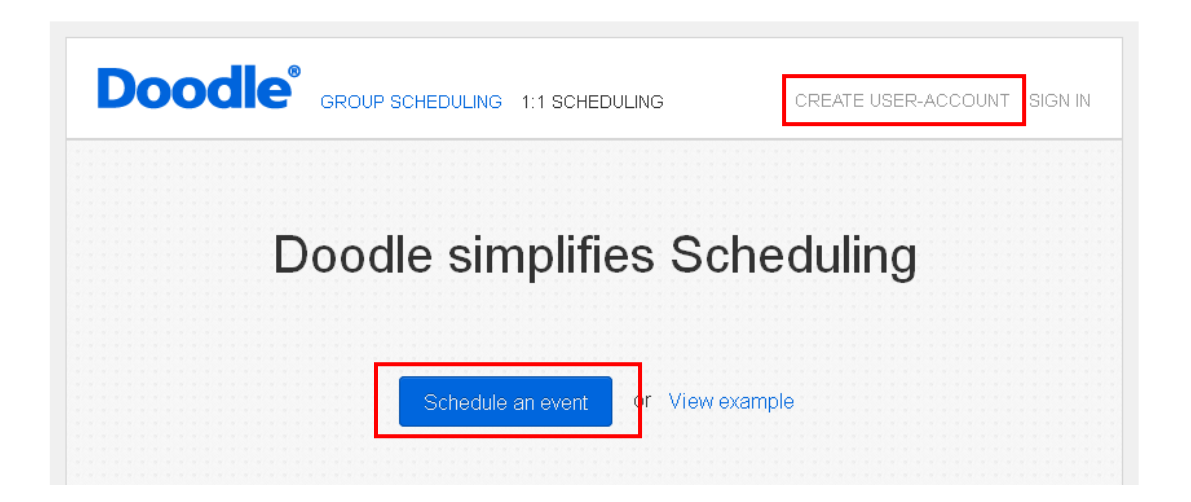

Si fem clic a **Create user-acount** s'obra una nova finestra on el programa ens indica que no és necessari donar-se d'alta al programa per tal de programar un esdeveniment. En cas de voler-nos donar d'alta al programa hem d'omplir les dades sol·licitades i seguir les instruccions que se'ns van donant.

Programarem un esdeveniment clicant directament al l'enllaç **Schedule an event**  sense donar-nos d'alta. Quan cliquem a aquest botó s'obra la pantalla:

 $\overline{a}$ 

<sup>\*</sup> Treball realitzat dintre del Grup d'Innovació Docent de Tecnologia Farmacèutica (GIDTF).

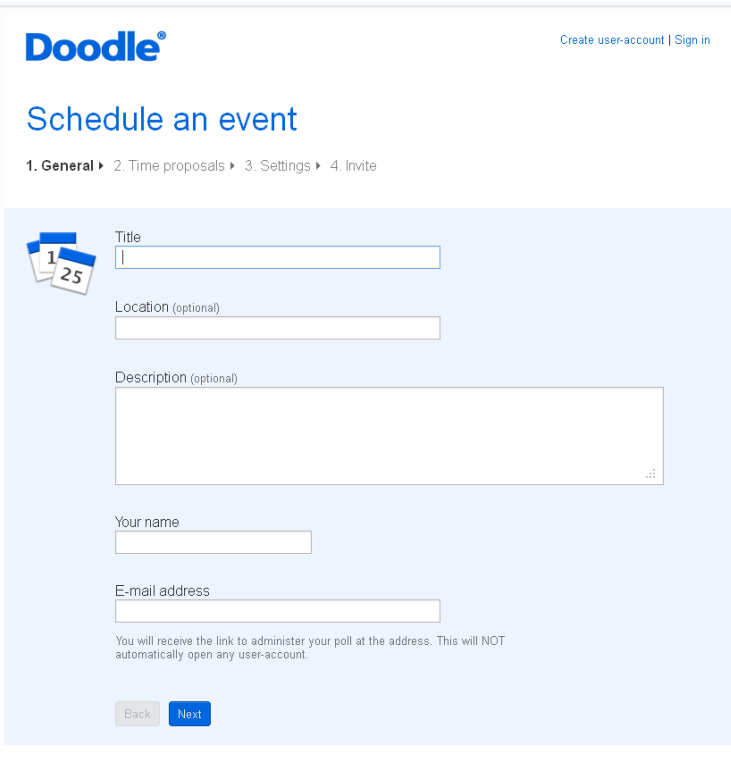

Imaginem que volem programar una reunió de treball. Ara omplirem les dades que ens demana el programa:

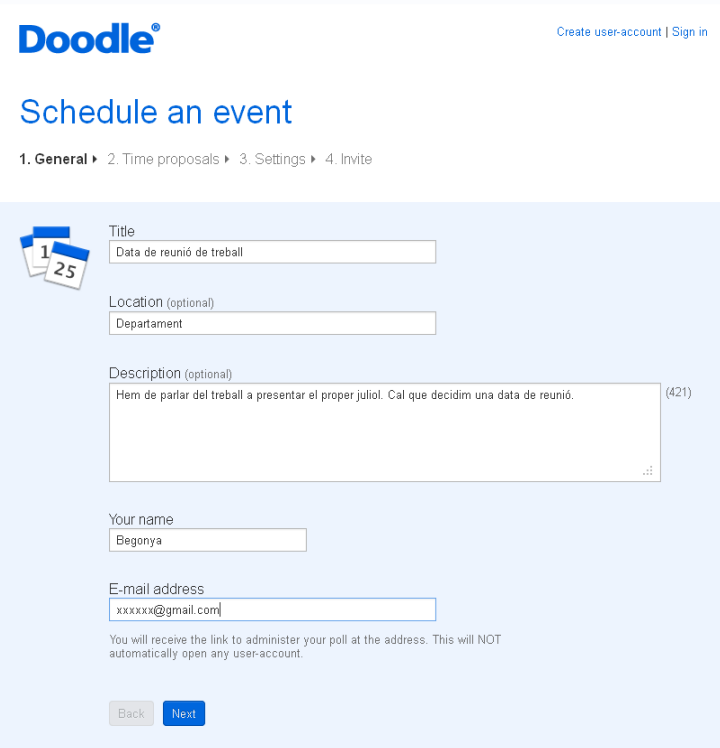

Se'ns demana la nostra adreça e-mail, rebrem així al nostre correu un missatge on se'ns indicarà l'enllaç (link) que hem de proporcionar als membres del grup per a que puguin respondre el nostre qüestionari.

Un cop omplertes les dades fem clic a **Next** i entrem a la segona pantalla **Time proposals** on trobem un calendari on escollirem diferents possibles dates per a la nostra reunió fent clic a la data corresponent. Apareixen llavors a la dreta del calendari les dates que hem escollit i es marquen en verd en el propi calendari. Si hi estem d'acord, cliquem a **Next**:

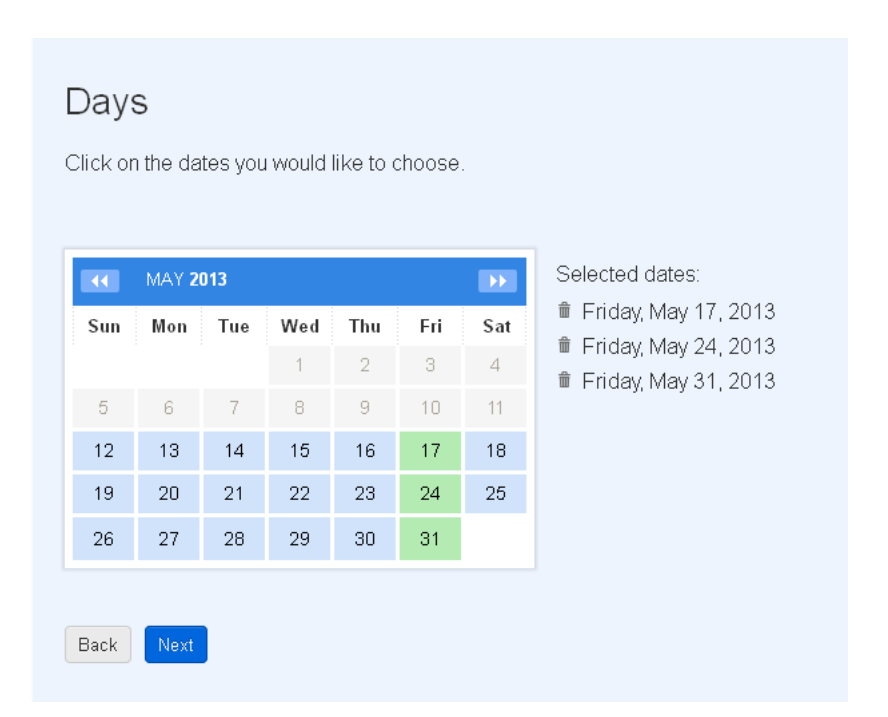

Entrem així a la tercera pantalla **Settings**, on podem proposar diferents opcions. En el nostre exemple proposarem dues possibles hores de reunió per a cada un dels dies abans escollits. Un cop introduïdes les diferents opcions cliquem a **Next**.

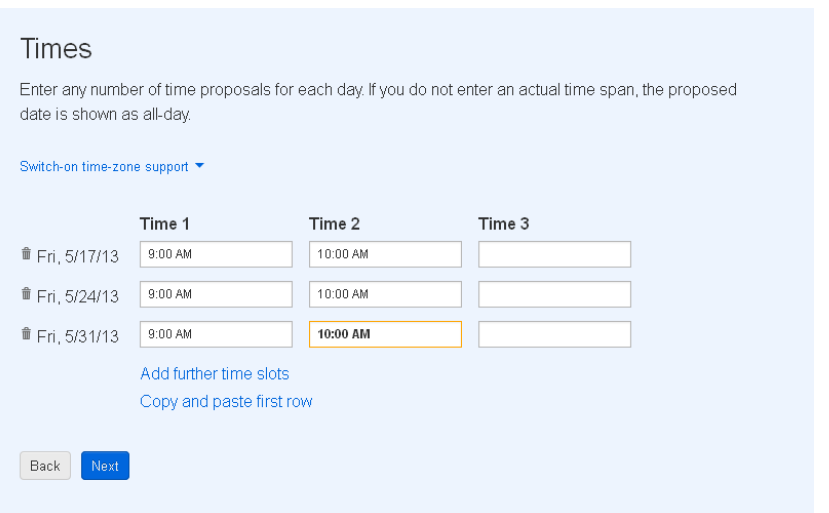

Ara entrem a una nova pantalla on seleccionarem l'apartat **Basic Poll** i farem clic a **Next**:

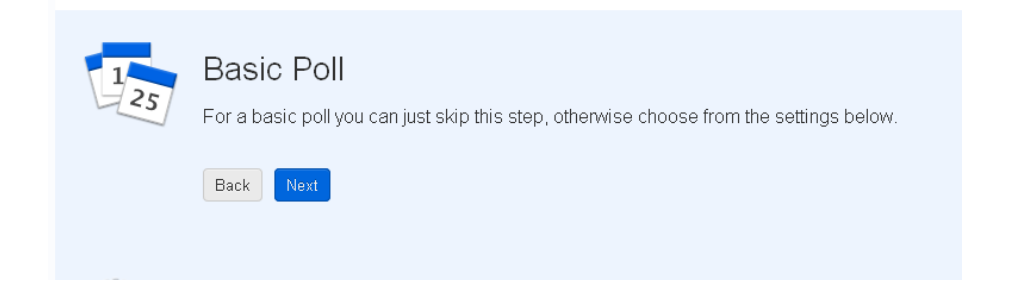

Ara entrem a la quarta pantalla **Invite**. Doodle ens dóna l'opció de convidar nosaltres als participants o de fer-ho de manera automàtica. Anirem a la primera opció **You send the invitation,** i farem clic a **Finish**.

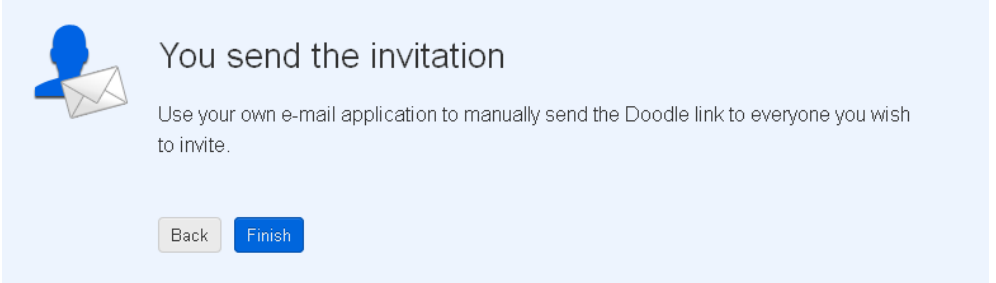

Ara entrem a l'última pantalla on tenim l'enllaç que hem d'enviar als membres del grup per a que puguin respondre el nostre qüestionari, així com un enllaç que haurem d'utilitzar per poder fer canvis al qüestionari. També se'ns envien aquests enllaços a la nostra adreça de correu que hem indicat a la primera pantalla.

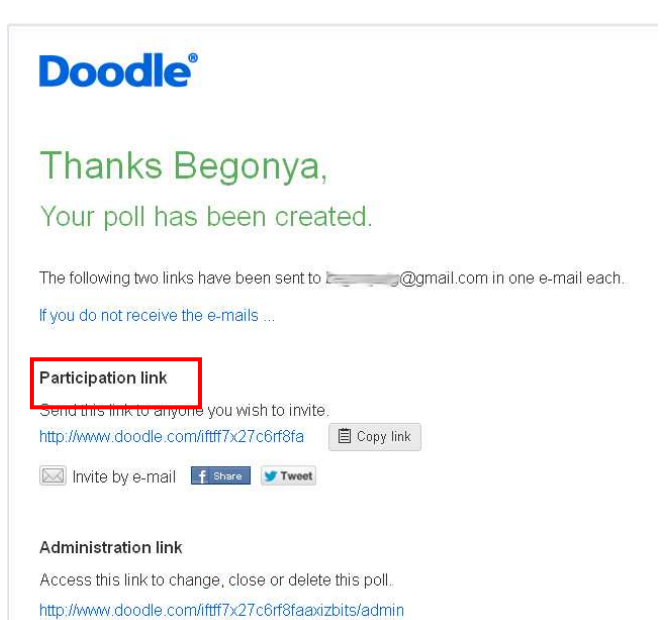

Només cal que enviem el **Participation link** (per exemple, a través d'un correu electrònic) als membres del grup per a que puguin respondre el nostre qüestionari.

En el nostre exemple els participants del grup fent clic a l'enllaç que els hem enviat veurien el següent:

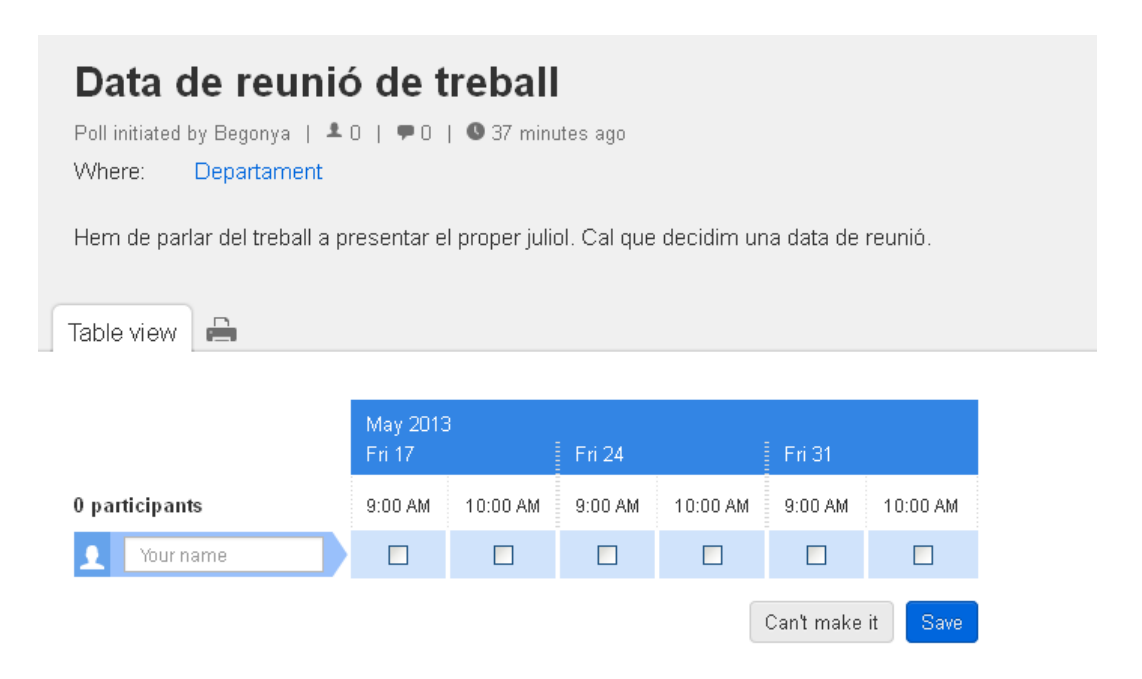

Per respondre el nostre qüestionari només cal que posin el seu nom, seleccionin l'opció que els interessa i cliquin a **Save**:

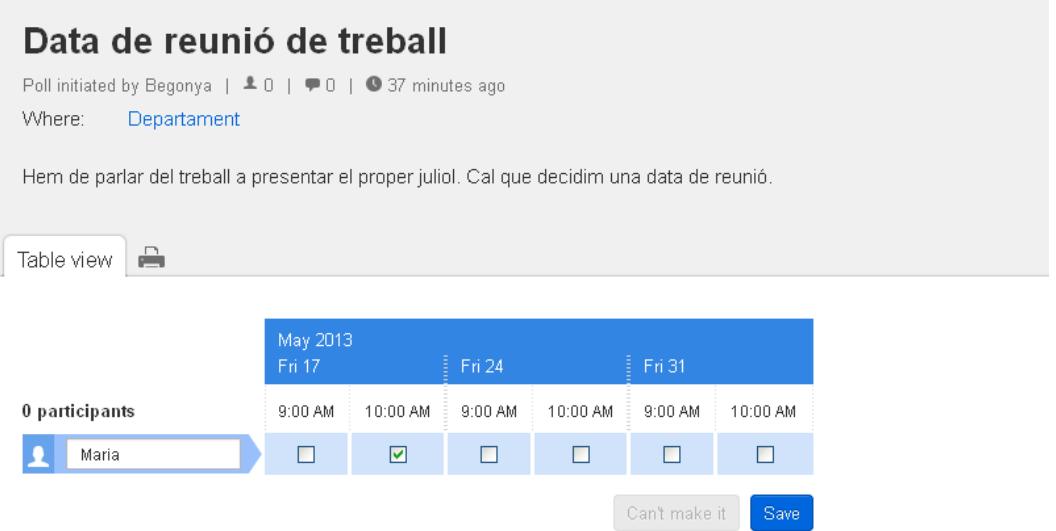

Cada cop que un dels participants contesta el qüestionari el Doodle ens envia al nostre correu un missatge avisant-nos:

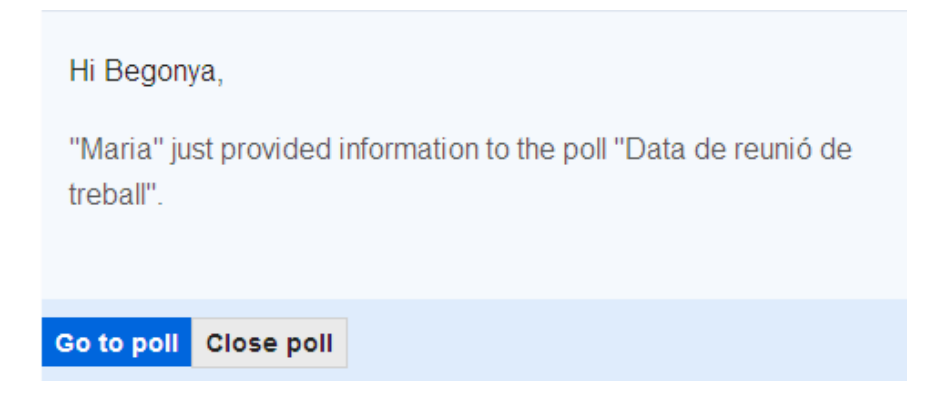

Per veure les respostes donades només cal que fem clic a **Go to poll** i, en la nova pantalla seleccionem la pestanya **Veure la taula**:

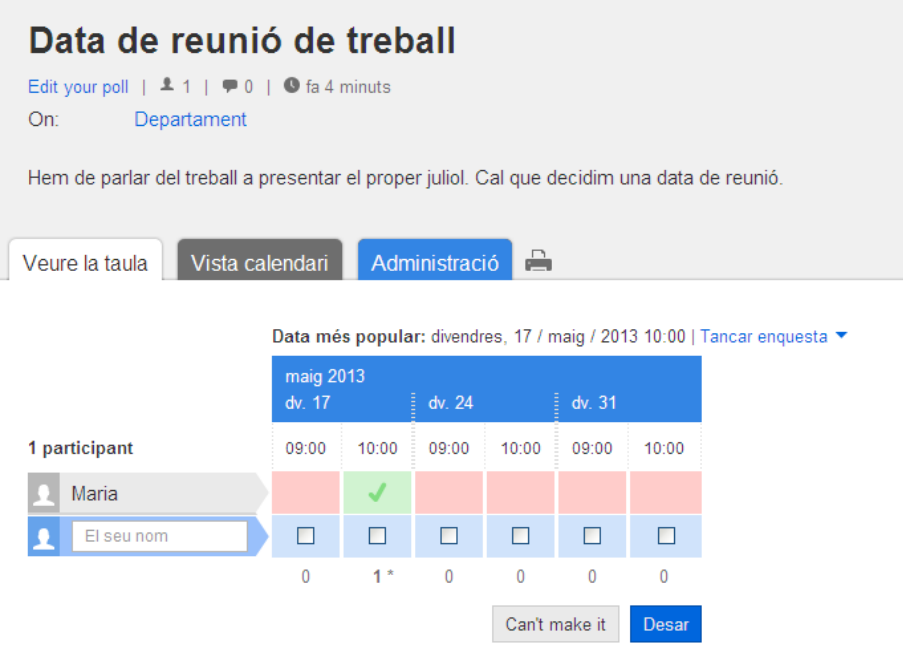

També podem accedir directament a al qüestionari i veure les respostes donades entrant a l'enllaç que ens ha proporcionat Doodle.

En l'exemple anterior hem demanat els participants d'escollir entre dies i hores diferents però també podem demanar els participants escollir, per exemple, només el dia de reunió. Imaginem que sempre les reunions de treball són a les 9h del matí i que l'únic que volem saber és quin dia va millor a la majoria del grup. Llavors en la tercera pantalla, en lloc de donar diferents opcions d'hora, posaríem l'hora en que es farà la reunió, les 9h en el nostre exemple, en cada un dels dies escollits:

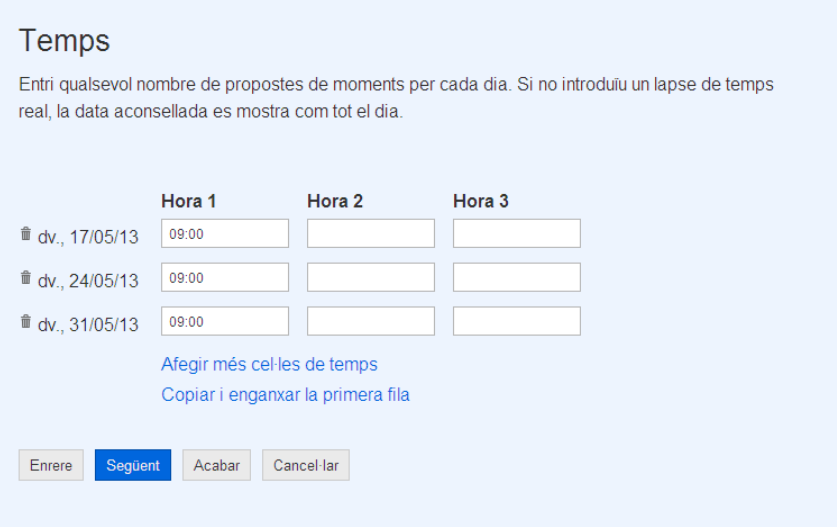

A partir d'aquí procediríem com abans, i convidaríem els participants.

Cada participant a l'entrar al qüestionari trobaria tres opcions de les que hauria d'escollir una i clicar a **Desar**:

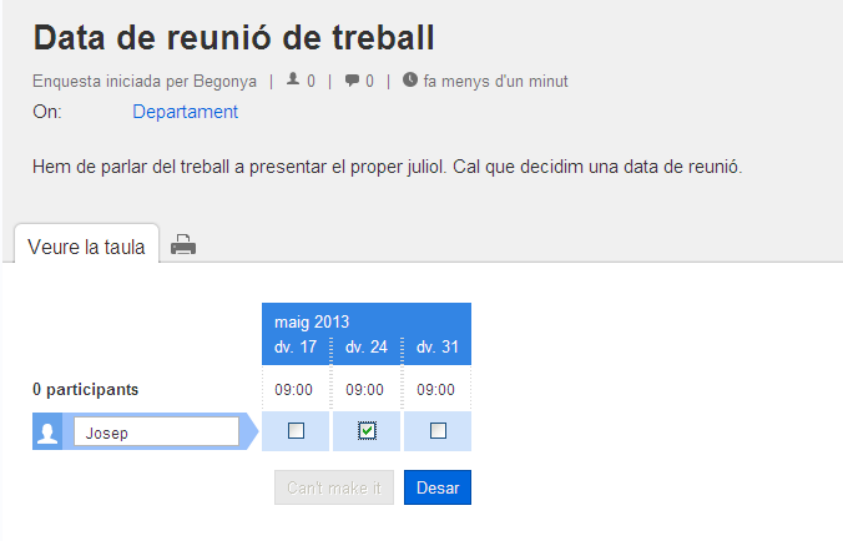

D'aquesta forma els participants escullen el dia de la reunió.

Ara a l'entrar al qüestionari veuríem el següent:

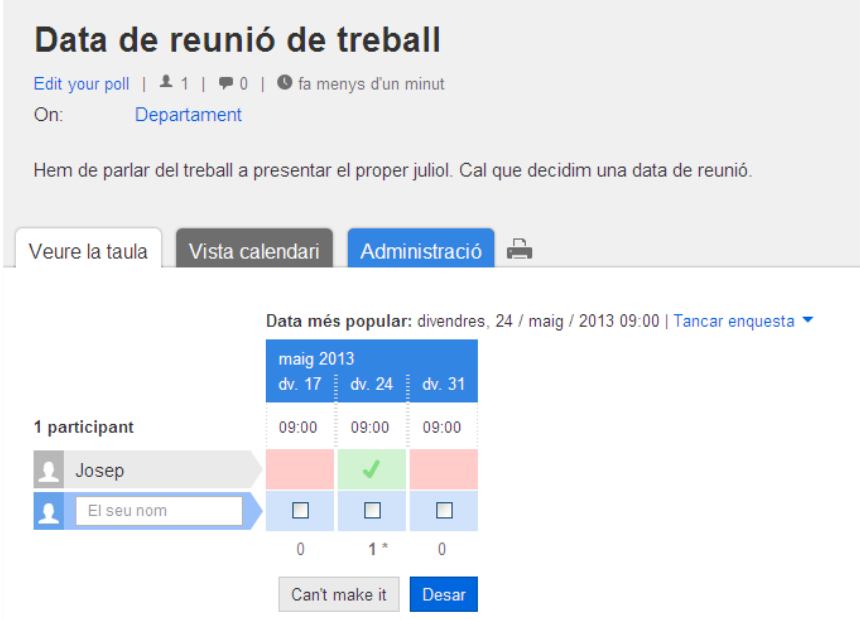

D'aquesta forma, podem saber de manera ràpida el dia que va millor als membres del grup per a fer la nostra reunió.